# **ПРЕОБРАЗОВАТЕЛЬ ИНТЕРФЕЙСОВ USB/RS-232**

# **«USB-RS232»**

**ИСО 9001** 

**Этикетка** АЦДР.426469.033 ЭТ

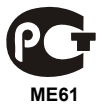

### **1 ОСНОВНЫЕ ТЕХНИЧЕСКИЕ ДАННЫЕ**

#### **1.1 Общие сведения**

Преобразователь интерфейсов USB/RS-232 «USB-RS232» АЦДР.426469.033 (в дальнейшем – ПИ) предназначен для преобразования сигналов интерфейса USB в сигналы интерфейса RS-232 с гальванической изоляцией. Электропитание ПИ осуществляется от USB-порта персонального компьютера (ПК). Работает в среде ОС Windows 2000, XP, Server 2003, Vista, Server 2008, Windows 7, Server 2008 R2, Windows 8 (x86 и x64), образуя виртуальный COM-порт. Преобразователь рассчитан на непрерывную круглосуточную работу.

### **1.2 Основные технические данные**

- 1) Напряжение питания USB-порт ПК;
- 2) Потребляемый ток не более 200 мА;
- 3) Скорость передачи данных, бит/с 110, 300, 1200, 2400, 4800, 9600, 19200, 38400, 57600, 115200, 230400;
- 4) Диапазон температур от минус 30 до +50 °С;
- 5) Относительная влажность воздуха до 93 % при +40 °С;
- 6) Габаритные размеры не более 19х67х11 мм;
- 7) Масса не более 11 г.

### **1.3 Комплектность**

В комплект поставки ПИ входит:

- $-$  «USB-RS232»  $-$  1  $\text{I}$   $\text{I}$   $\text{I}$
- этикетка 1 шт.;
- компакт-диск ПО «Болид» 1шт.;
- упаковка 1 шт.

### **1.4 Принцип работы ПИ**

ПИ обеспечивает преобразование сигналов интерфейса USB в сигналы интерфейса RS-232 и в обратном направлении. После подключения ПИ к ПК и установки драйвера он работает как виртуальный COM-порт. Параметры передачи данных по RS-232 (скорость, чётность, количество стоповых бит) настраиваются так же, как у аппаратного COM-порта ПК.

### **2 УКАЗАНИЯ ПО ЭКСПЛУАТАЦИИ**

### **2.1 Схема внешних соединений**

На рисунке 1 показана схема подключения «USB-RS232» к пульту «С2000М».

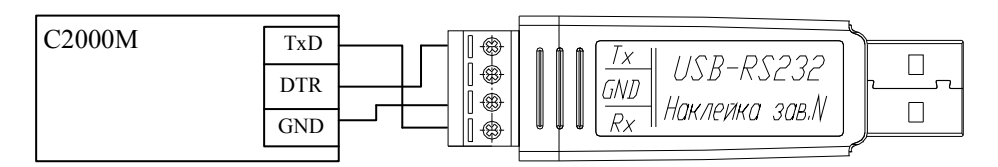

**Рисунок 1** Схема подключения «USB-RS232» к пульту «С2000М»

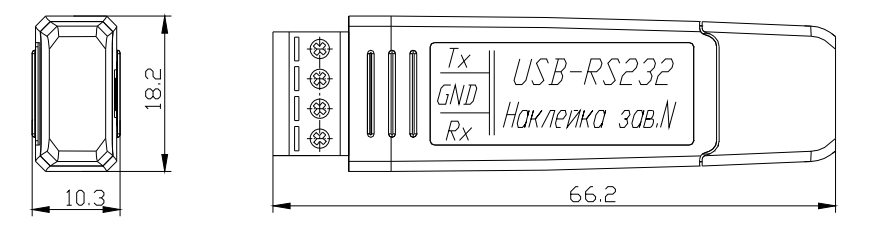

**Рисунок 2** Габаритные размеры «USB-RS232»

# **2.2 Эксплуатация ПИ**

2.2.1Перед подключением ПИ к ПК необходимо установить с прилагаемого «Информационного диска Болид» драйвер. Для этого в разделе «Продукция» выберите пункт «Преобразователи интерфейсов». Найдите в списке «Преобразователь интерфейсов USB-RS232». В открывшемся окне выберите вкладку «Скачать». В разделе «Дистрибутивы» выберите драйвер (x86 или x64). Выполните предложенные пункты инсталляции.

2.2.2После осуществления всех необходимых соединений ПИ можно подключать к персональному компьютеру. Дождитесь сообщения об успешном завершении установки драйвера и готовности устройства к работе. После установки драйвера ПИ в «Диспетчере устройств» в группе «Порты COM и LPT» появится поле «XR21B1411 USB UART (COM x)» (**х** – номер виртуального COM-порта).

2.2.3Работа индикатора. Свечение индикатора означает передачу сигнала по линии интерфейса RS-232.

## **3 ГАРАНТИИ ИЗГОТОВИТЕЛЯ**

3.1 Средний срок службы ПИ – не менее 8 лет.

3.2 Гарантийный срок эксплуатации – 18 месяцев со дня ввода ПИ в эксплуатацию, но не более 24 месяцев со дня выпуска изготовителем.

3.3 При направлении изделия в ремонт к нему обязательно должен быть приложен акт с описанием возможной неисправности.

Рекламации направлять по адресу:

141070, Московская область, г. Королёв, ул. Пионерская, д. 4, ЗАО НВП «Болид».

**Тел./факс: (495) 775-71-55** (многоканальный), **777-40-20**, **516-93-72**. **E-mail: [info@bolid.ru](mailto:info@bolid.ru)**, **http:/[/bolid.ru](http://www.bolid.ru/)**.

## **4 СВЕДЕНИЯ О СЕРТИФИКАЦИИ**

4.1 Преобразователи интерфейсов USB/RS-232 «USB-RS232» АЦДР.426469.033 соответствуют требованиям государственных стандартов и имеют сертификат соответствия № РОСС RU.ME61.B07381.

4.2 Производство «USB-RS232» имеет сертификат соответствия ГОСТ Р ИСО 9001-2008 № РОСС RU.ИК.32.К00104.

# **5 СВИДЕТЕЛЬСТВО О ПРИЕМКЕ И УПАКОВЫВАНИИ**

5.1 Преобразователь интерфейсов USB/RS-232 «USB-RS232», заводской номер \_\_\_\_\_\_\_\_\_\_\_\_\_\_, изготовлен и принят в соответствии с обязательными требованиями государственных стандартов и действующей технической документации, признан годным для эксплуатации и упакован ЗАО НВП «Болид» согласно требованиям, предусмотренным в действующей технической документации.

Ответственный за приемку и упаковывание

 $\overline{\text{OTK}}$ 

Ф.И.О. число, месяц, год

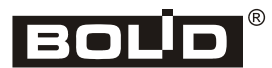